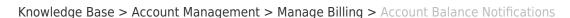

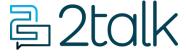

## **Account Balance Notifications**

Santiago Garcia - 2024-04-10 - Manage Billing

## **Account Balance Notifications**

Our Account notification feature helps you keep on top of your account balances with a variety of low account credit notifications. Customize your individual thresholds such as minutes remaining, and dollars remaining.

## **Notification Settings**

- 1. Select Billing.
- 2. Select Manage Billing.
- 3. Toggle to **enable the option** "Send me an email when my balance falls below a set amount."
- 4. Define the **Low balance** amount.
- 5. Click on **Save** to update settings.

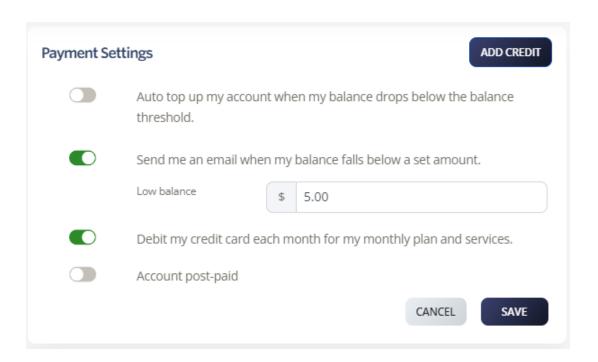

| Tags    |  |  |  |
|---------|--|--|--|
| Account |  |  |  |